<span id="page-0-0"></span>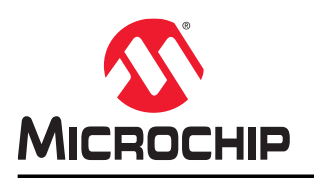

# **PolarFire® SoC Icicle Kit**

## **Introduction**

The PolarFire® SoC FPGA Icicle Kit (MPFS250T-FCVG484EES) is an RoHS-compliant, cost-optimized kit with general-purpose interfaces that enables you to evaluate features of the PolarFire SoC family of FPGAs.

# **Table of Contents**

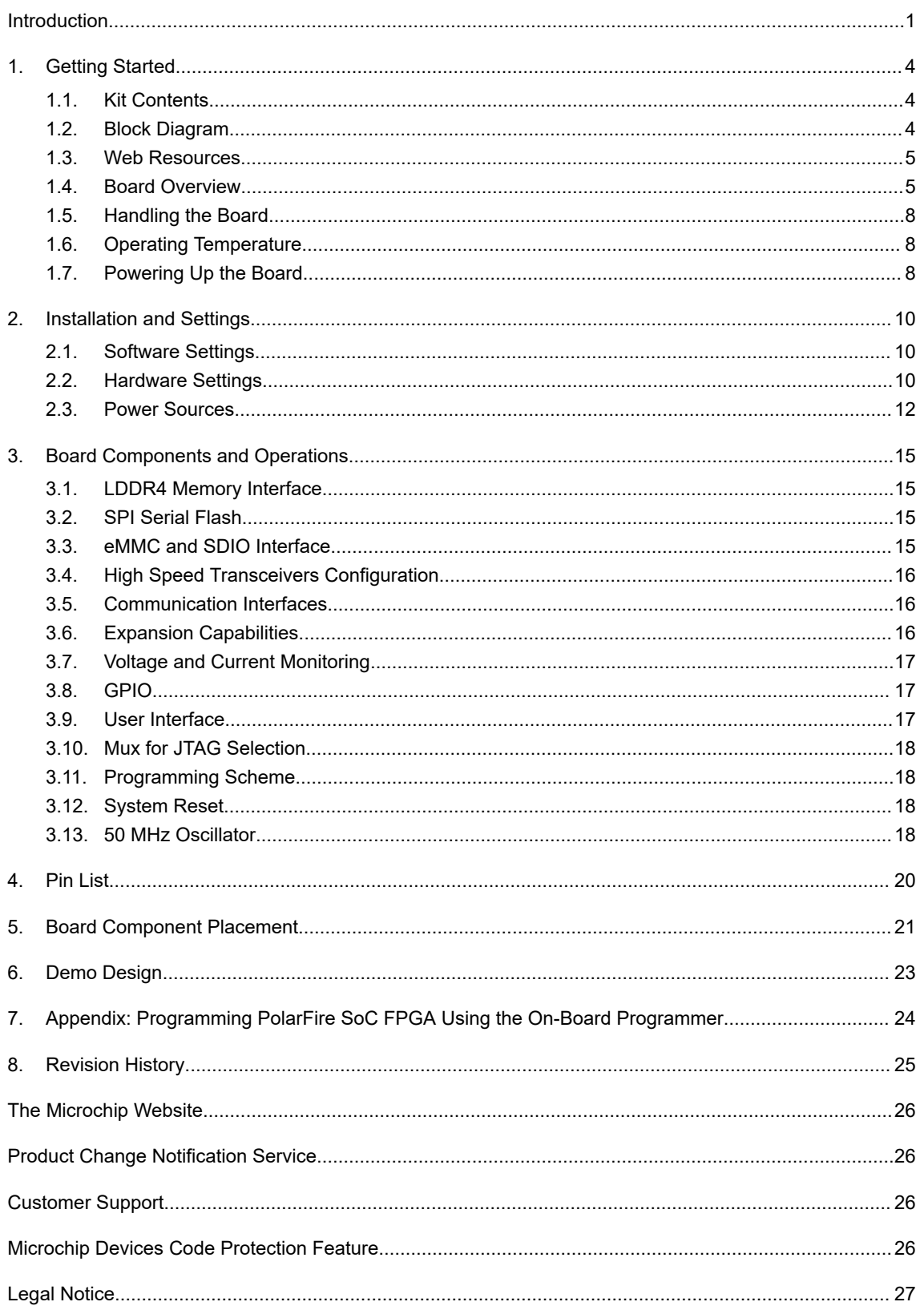

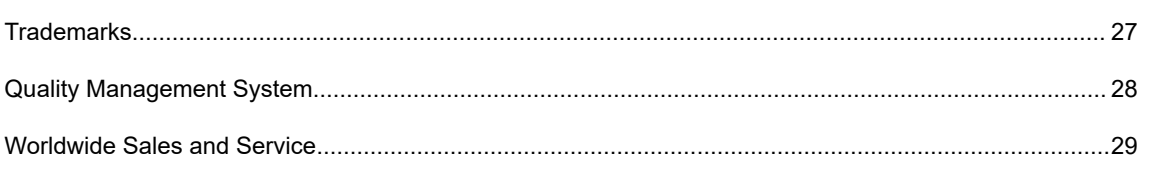

## <span id="page-3-0"></span>**1. Getting Started**

The PolarFire SoC Icicle Kit supports the following interfaces:

- PCI Express Root Port
- eMMC (DDR Model/HS200/HS400)
- SD card
- LPDDR4
- SGMII
- I<sup>2</sup>C-Power Monitor
- USB
- UART
- CAN
- mikroBUS
- 40 pin Raspberry Pi 4 interface connector

The PolarFire SoC device available on Icicle Kit is programmed using the on-board FlashPro6 programmer. The on-board FlashPro6 programmer is used to develop and debug embedded applications using SoftConsole, Identify, or SmartDebug.

**Note:**  Embedded FlashPro6 is enabled only for the production kits. For PROTO kits, the device can be programmed using an external FlashPro 4, 5, or 6 programmer.

## **1.1 Kit Contents**

The following table lists the contents of the PolarFire SoC Icicle Kit.

#### **Table 1-1. Kit Contents**

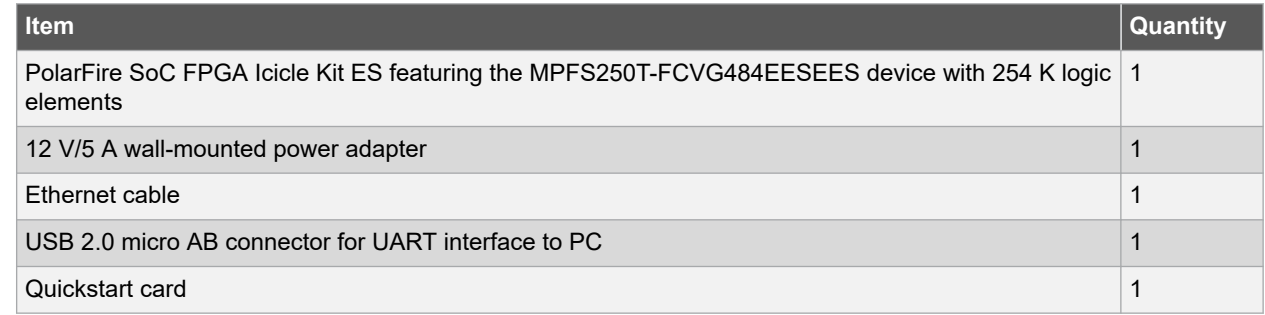

## **1.2 Block Diagram**

The following block diagram shows the key components of the PolarFire SoC Icicle Kit.

<span id="page-4-0"></span>**Figure 1-1. PolarFire SoC Icicle Kit Block Diagram**

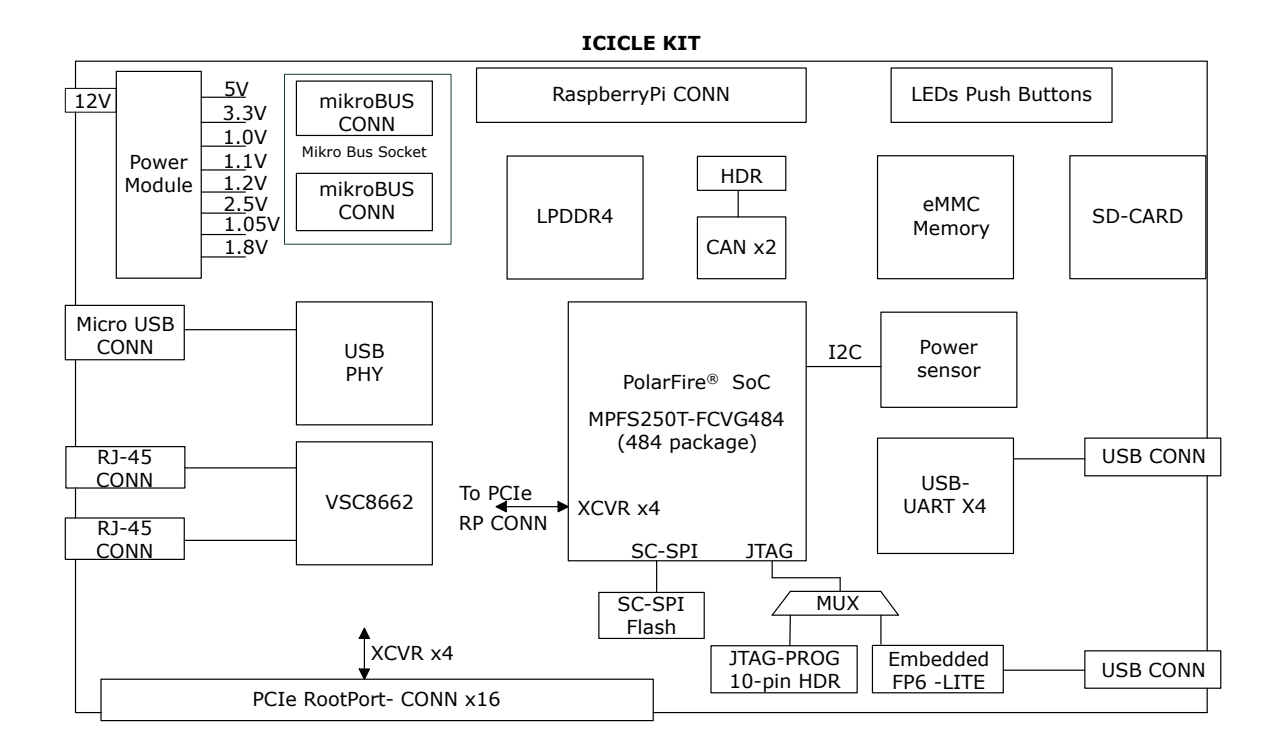

### **1.3 Web Resources**

For more information about the PolarFire SoC Icicle Kit, refer to [PolarFire SoC Page](https://www.microsemi.com/product-directory/soc-fpgas/5498-polarfire-soc-fpga).

### **1.4 Board Overview**

The PolarFire SoC Icicle Kit features a MPFS250T-FCVG484EES FPGA with the following capabilities:

- VSC8662 with two RJ45 connectors for 10/100/1000 Mbps Ethernet
- LPDDR4 memory
- Power monitor module
- PCIe root port
- One SPI flash device
- 40 pin raspberry Pi 4 interface connector
- mikroBUS expansion port

The following illustration highlights various components of the PolarFire SoC Icicle Kit.

<span id="page-5-0"></span>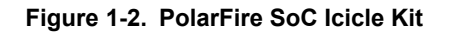

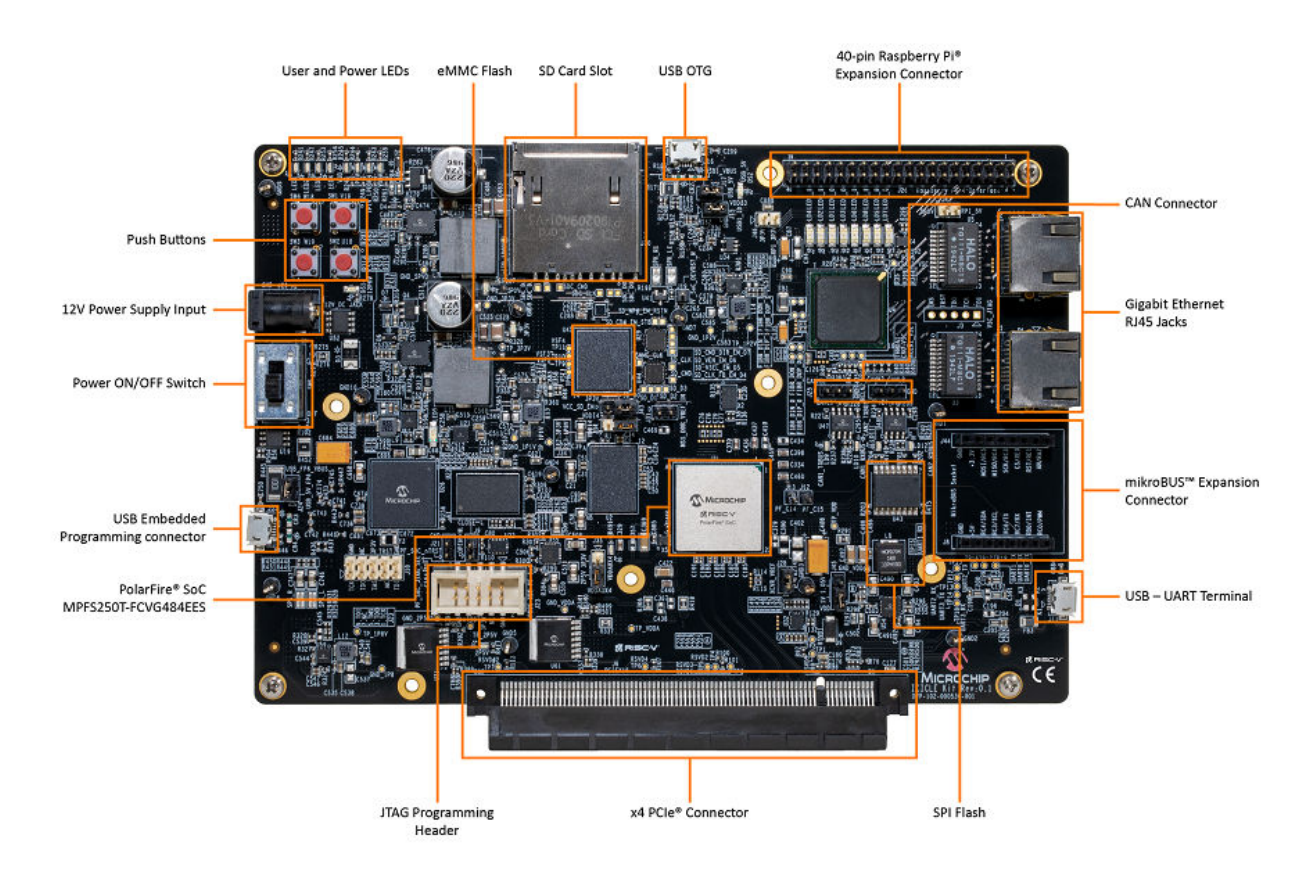

#### **1.4.1 Form Factor**

The following are the dimensions of PolarFire SoC Icicle Kit.

- Form factor is 7.2 x 4.95 inches.
- Maximum height of the component at the top side: 0.59 inches.
- Maximum height of the component at the bottom side: 0.51 inches.

#### **1.4.2 FPGA Bank IO Assignment for Individual Interfaces Table 1-2. FPGA Bank Assignment**

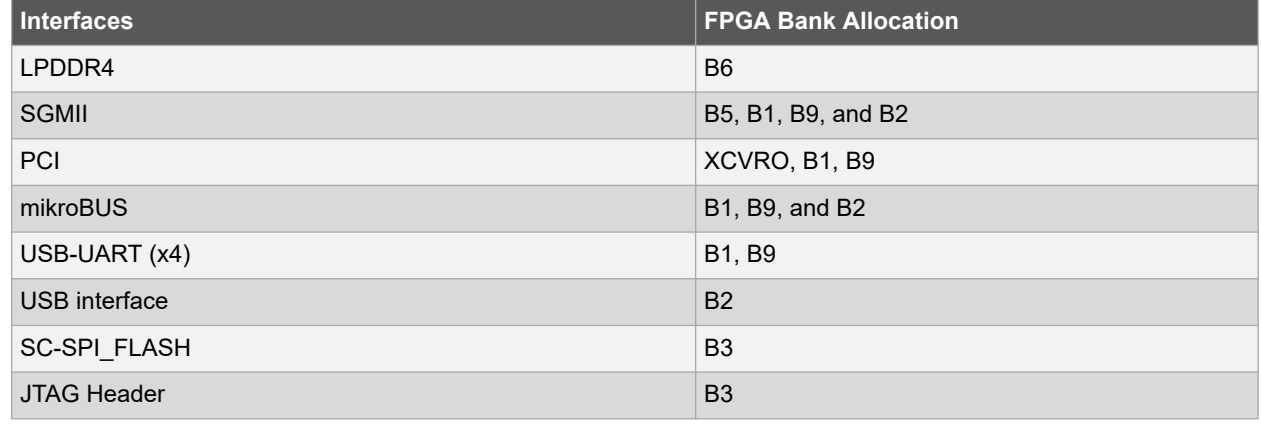

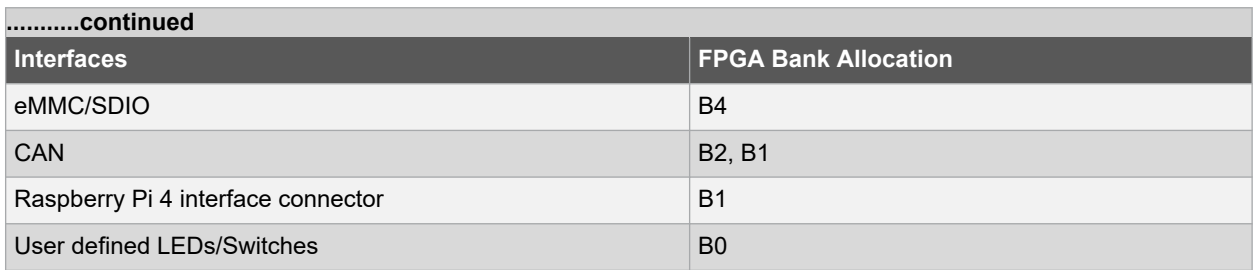

The following table lists the important components of the PolarFire SoC Icicle Kit.

#### **Table 1-3. PolarFire SoC Icicle Kit Components**

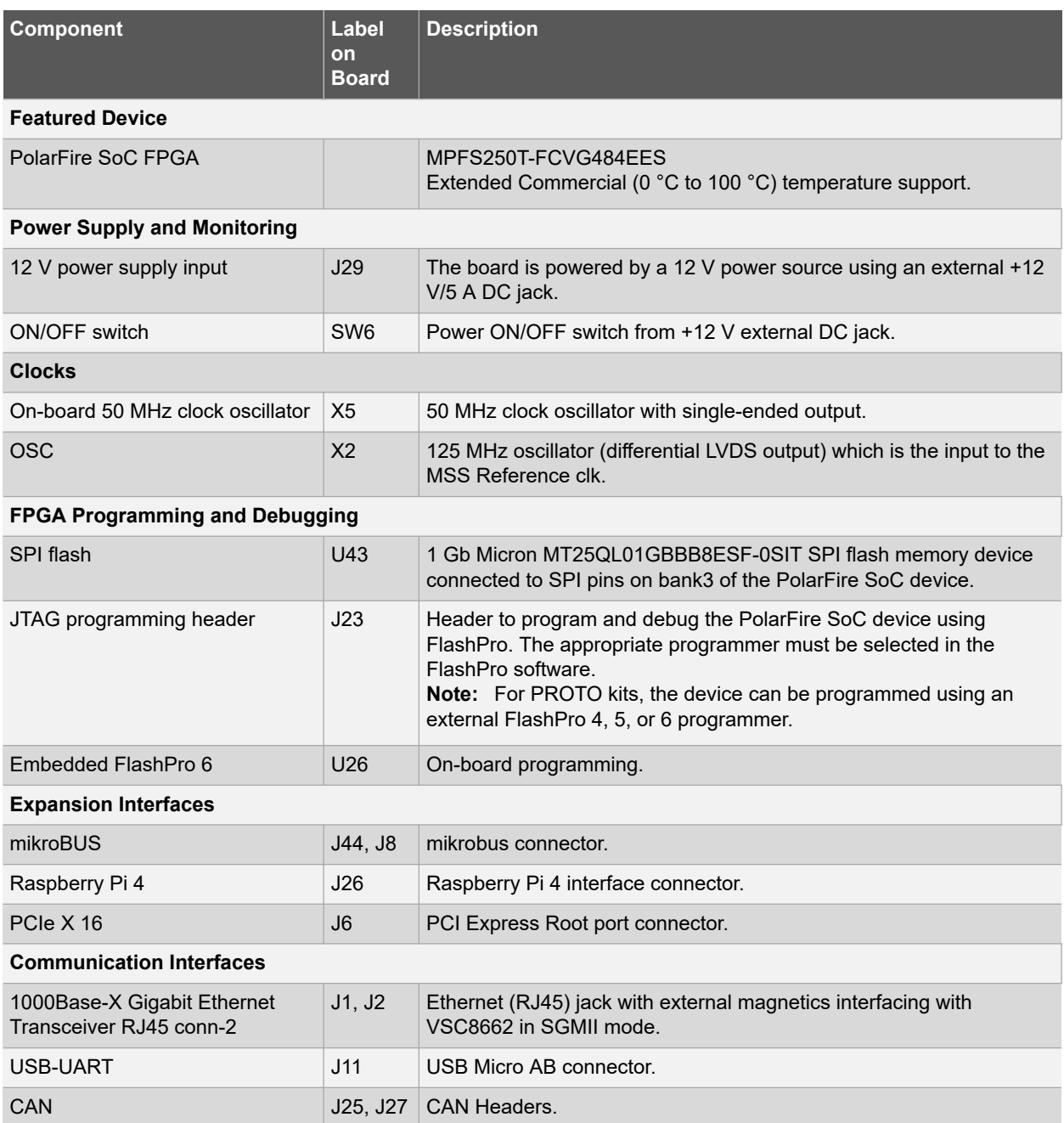

<span id="page-7-0"></span>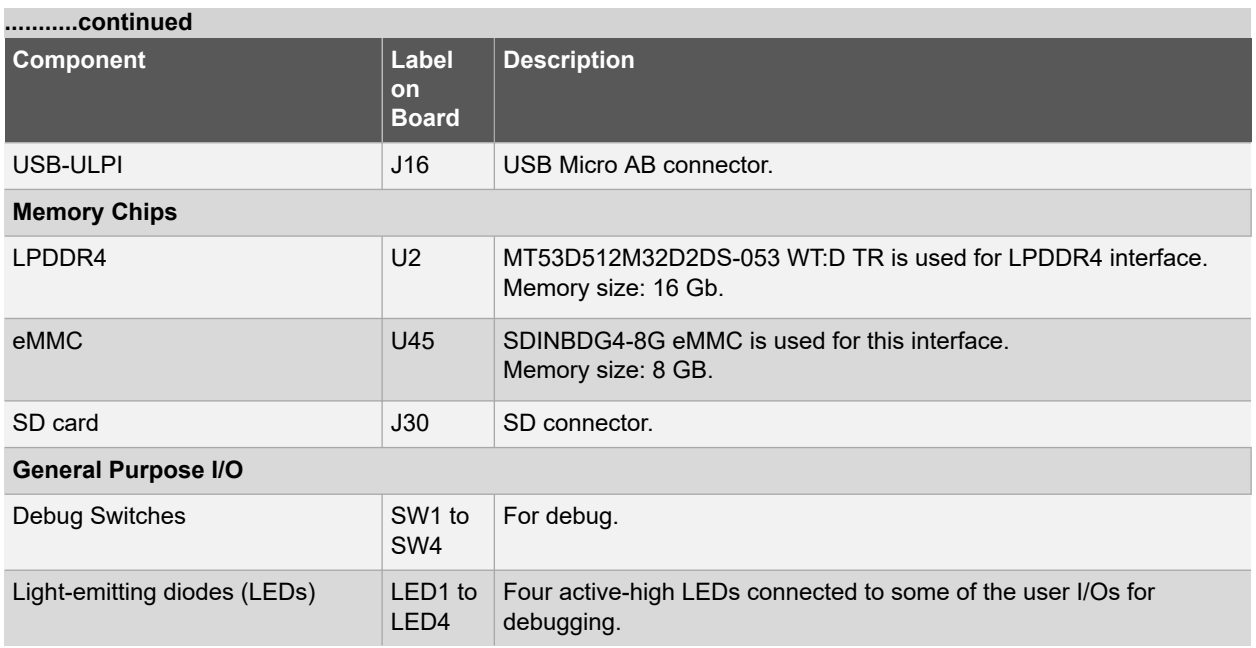

## **1.5 Handling the Board**

Pay attention to the following points while handling or operating the board to avoid possible damage or malfunction:

- Handle the board with electrostatic discharge (ESD) precautions to avoid damage. For more information about using the board with ESD precautions, refer to [Understanding Product Handling and ESD Precautions \(for](https://www.microsemi.com/document-portal/doc_view/126483-esd-appnote) [Hybrid Devices\).](https://www.microsemi.com/document-portal/doc_view/126483-esd-appnote)
- Power down the board to switch between the programming headers J17 and PCIe CONN (CON1).

## **1.6 Operating Temperature**

Extended commercial temperature range (0 °C to 100 °C).

## **1.7 Powering Up the Board**

To power up the board, do the following:

- 1. Connect 12 V/5 A power supply brick to J29.
- 2. Slide switch SW6 to ON position.
- 3. Power status LEDs 12P0, 5P0, 2P5V, VDDAUX4, 3P3V, VDD, 1P8, 1P1V\_LPDDR4, and VDDA will glow.
- 4. Install the software required for developing designs and set the jumpers for the pre-programmed design. For more information, refer to [2. Installation and Settings.](#page-9-0)

The following table provides the probing points for power rails.

#### **Table 1-4. Power Measurements**

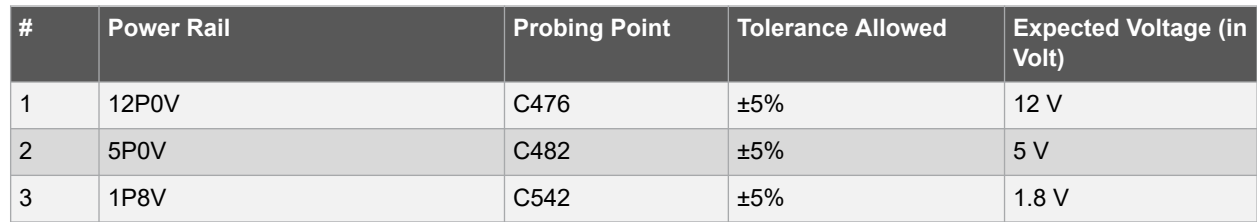

## **Getting Started**

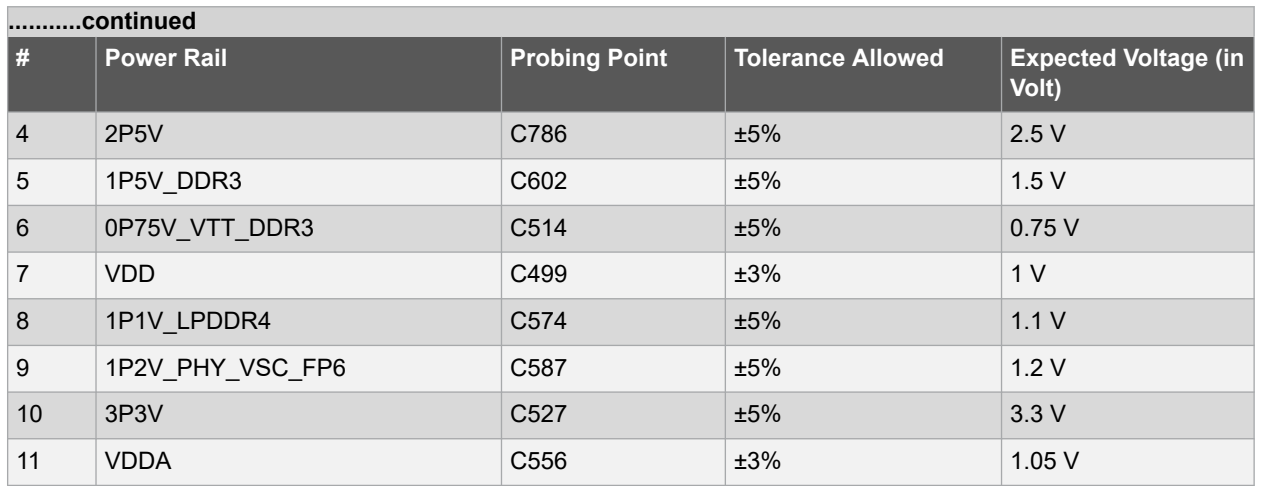

## <span id="page-9-0"></span>**2. Installation and Settings**

This section provides information about the software and hardware settings required to run the pre-programmed demo design on the PolarFire SoC Icicle Kit.

## **2.1 Software Settings**

- 1. Download and install the latest release of Libero<sup>®</sup> SoC software from the Microsemi website.
- 2. Generate a [free silver license](https://soc.microsemi.com/portal/default.aspx?r=1) for your software. The Libero SoC installer includes FlashPro5 drivers.

For instructions about installing Libero SoC, refer to [Libero Software Installation and Licensing Guide.](http://www.microsemi.com/index.php?option=com_docman&task=doc_download&gid=131602) For instructions about how to download and install DirectCores and driver firmware cores on the PC where Libero SoC is installed, refer to [Installing IP Cores and Drivers User's Guide](http://www.microsemi.com/index.php?option=com_docman&task=doc_download&gid=130843).

## **2.2 Hardware Settings**

This section provides information about jumper settings, switches, and LEDs on the PolarFire SoC Icicle Kit.

#### **2.2.1 Jumper Settings**

The following table lists the default jumper settings on board.

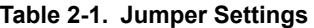

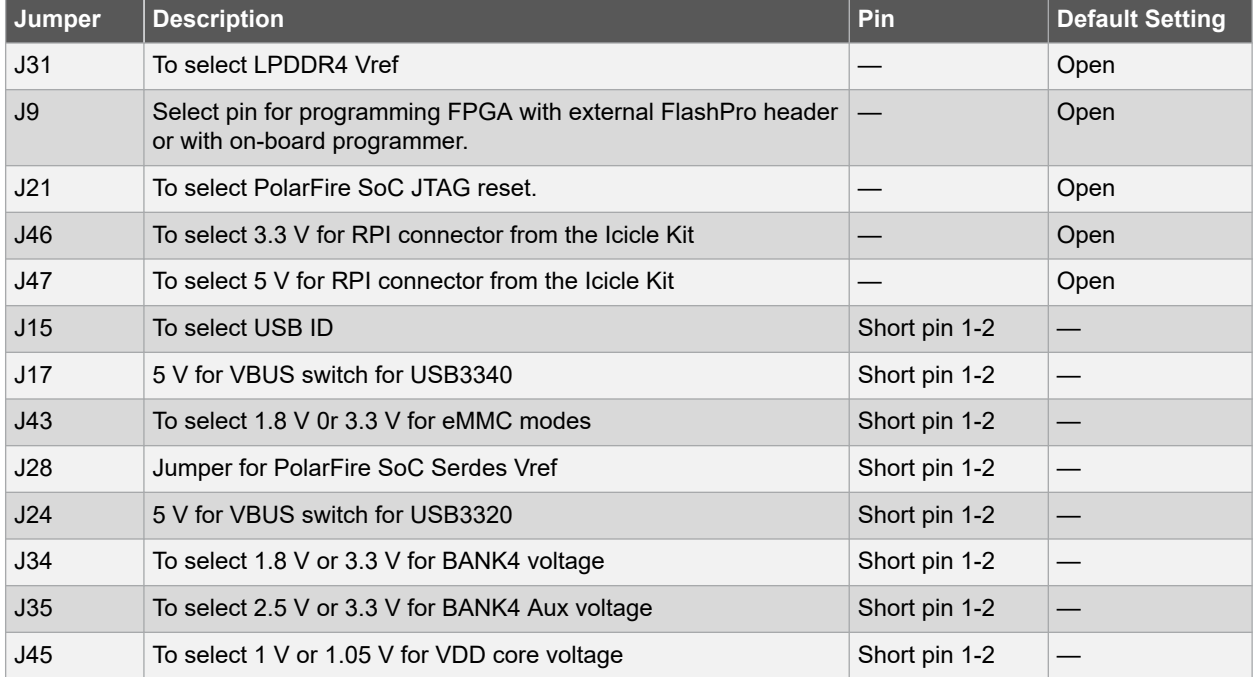

#### **2.2.2 Power Supply LEDs**

The following table lists the power supply LEDs on the PolarFire SoC Icicle Kit.

### **Table 2-2. Power Supply LEDs**

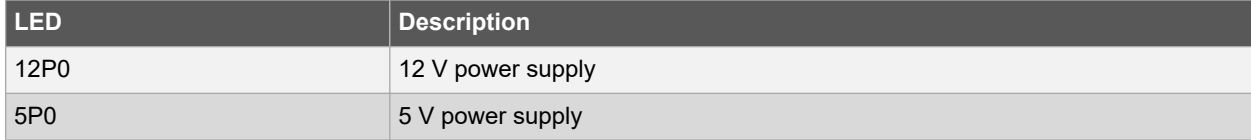

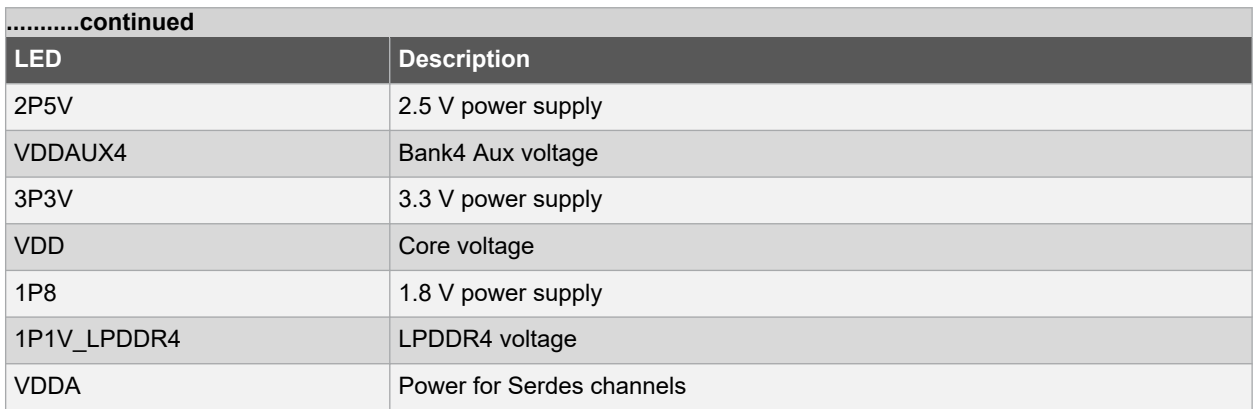

### **2.2.3 Test Points**

The following test points are available on the PolarFire SoC Icicle Kit.

#### **Table 2-3. Test Points**

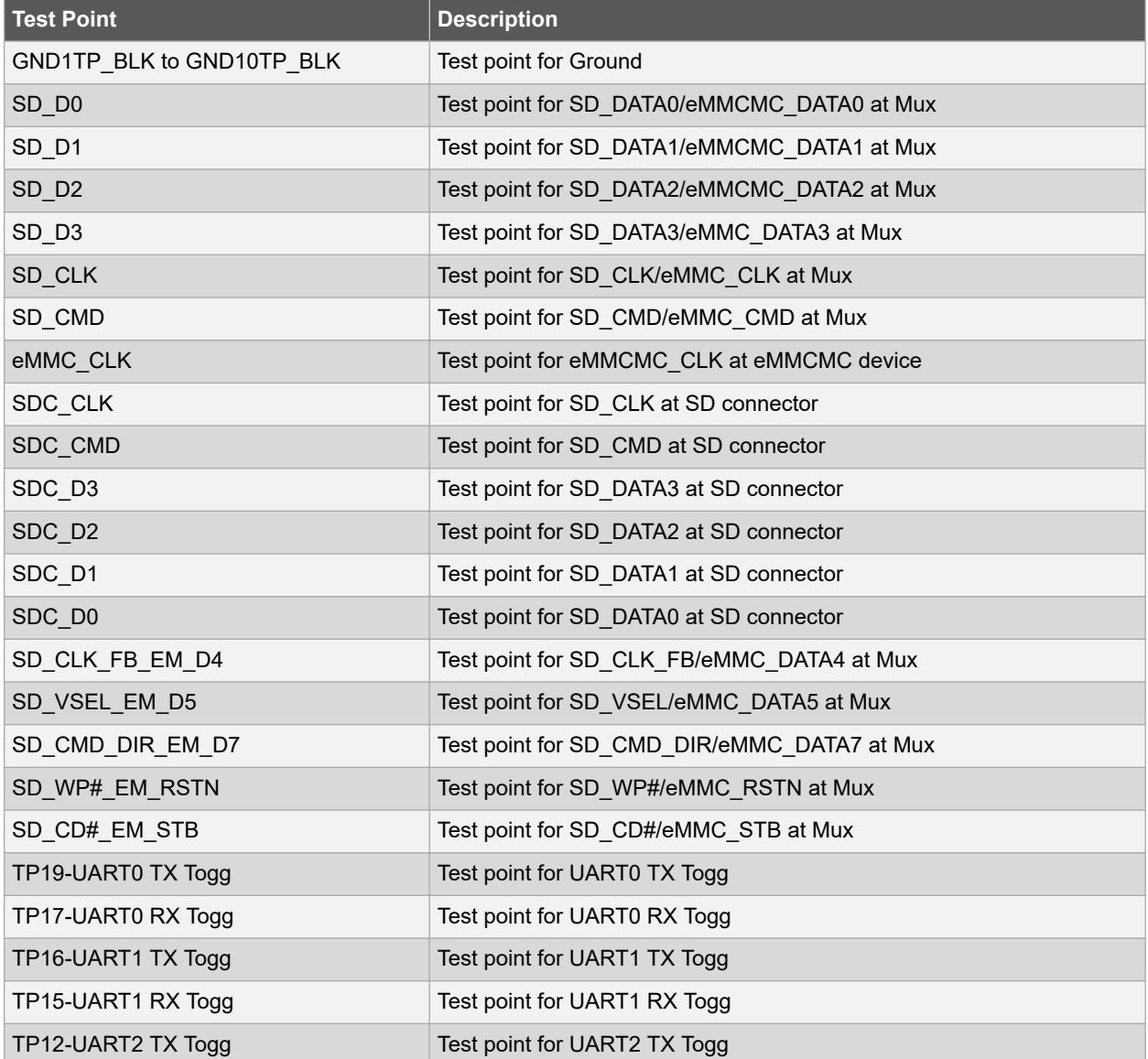

<span id="page-11-0"></span>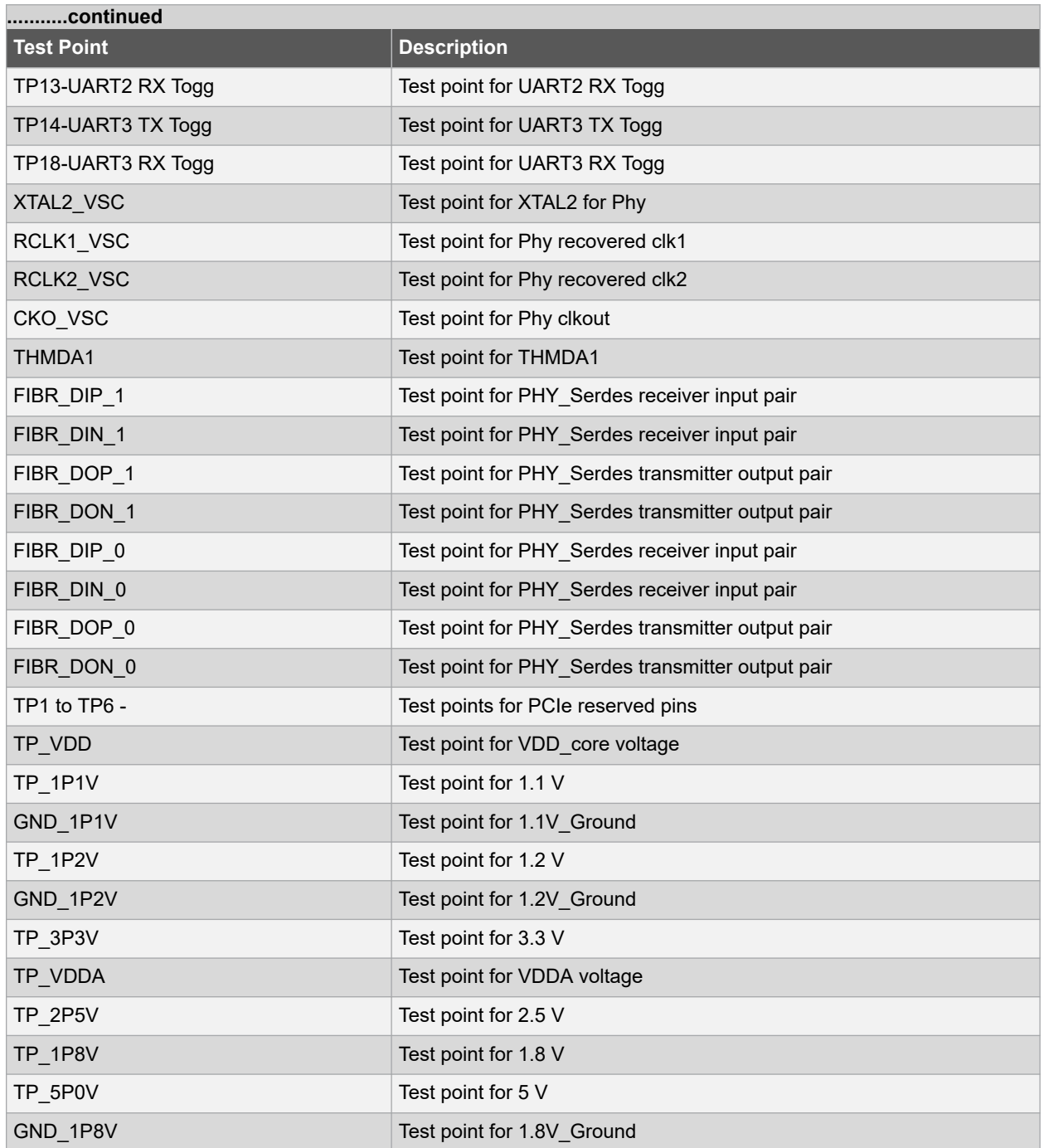

## **2.3 Power Sources**

The PolarFire SoC Icicle Kit uses power supply devices. For more information about these power supply devices, refer to [Power Management web page](https://www.microsemi.com/index.php?option=com_microsemi&Itemid=467&id=853&lang=en&view=subcat).

The following table lists the key power supplies required for normal operation of the PolarFire SoC Icicle Kit.

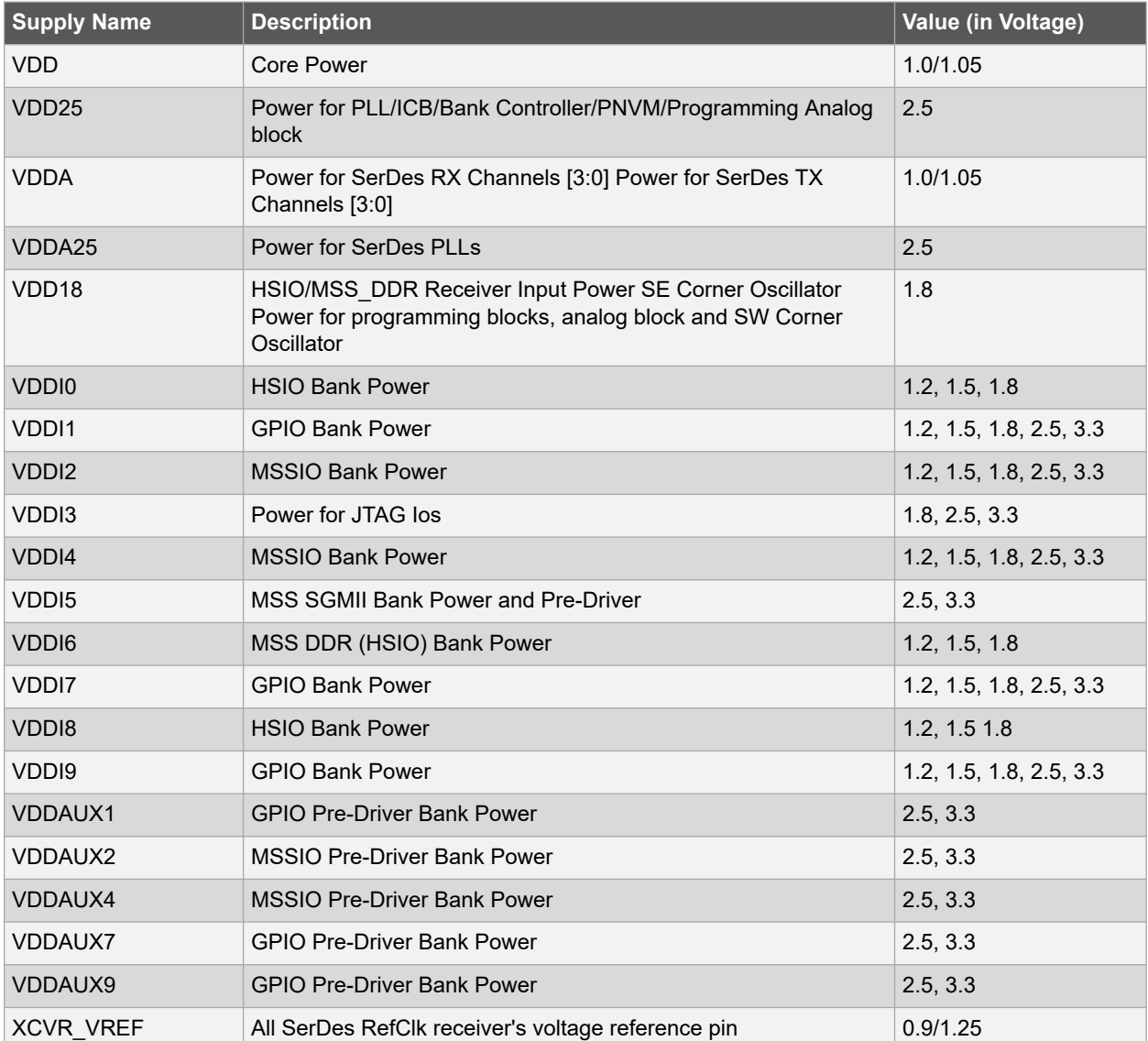

#### **Table 2-4. I/O Voltage Rails**

**Note:**  Bank 9 VDDI power pins are connected to Bank 1 VDDI power pins within the package substrate for pin migration compatibility.

The following figure shows voltage rails (12 V, 5 V, 3.3 V, 2.5 V, 1.8 V, 1.2 V, and 1.0 V) available on the PolarFire SoC Icicle Kit.

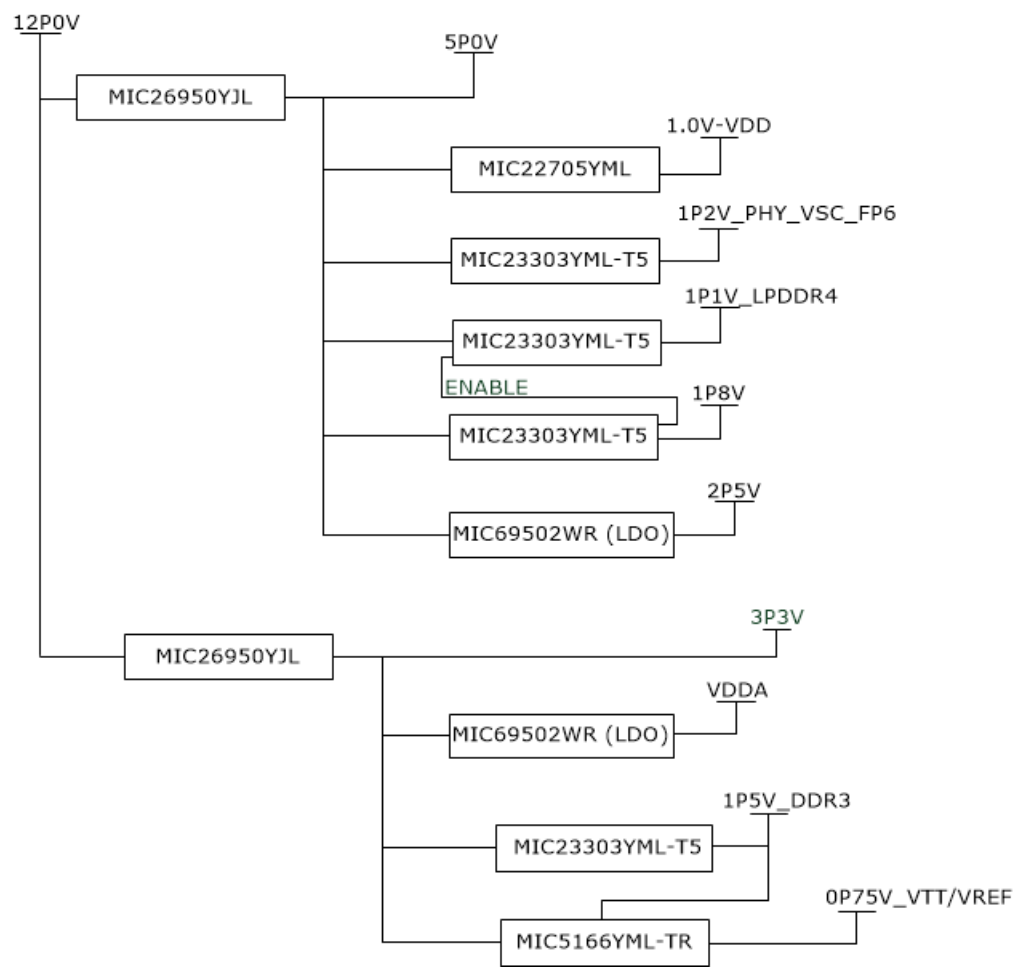

#### **Figure 2-1. Voltage Rails on PolarFire SoC Icicle Kit**

The following table lists the power regulators used for PolarFire SoC FPGA Icicle voltage rails.

#### **Table 2-5. Power Regulators**

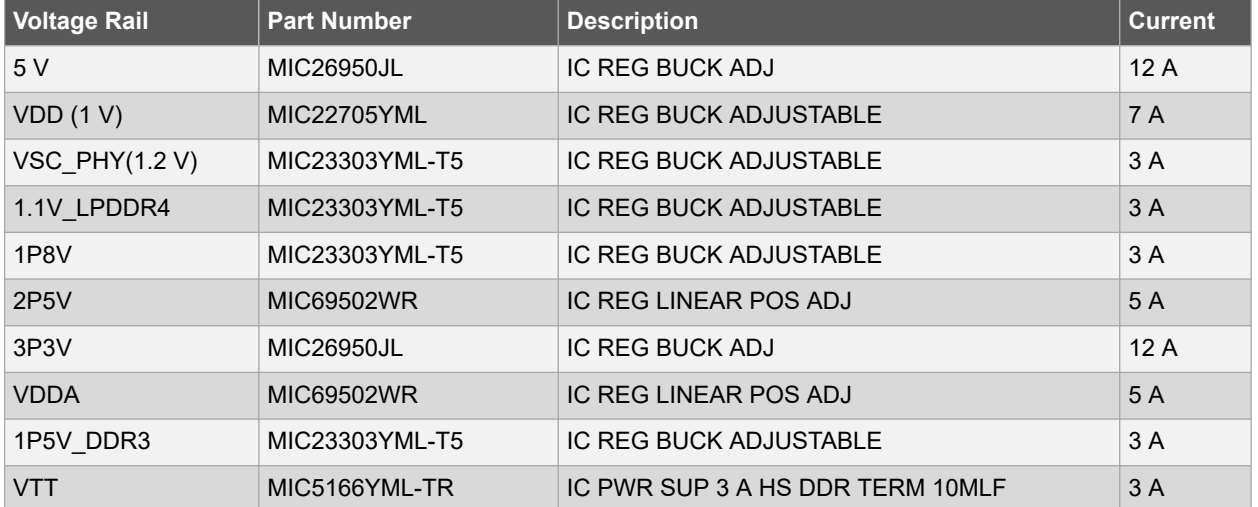

## <span id="page-14-0"></span>**3. Board Components and Operations**

This section describes the key components of the PolarFire SoC Icicle Kit and provides information about important board operations. For device datasheets, refer to [PolarFire SoC Page.](https://www.microsemi.com/product-directory/soc-fpgas/5498-polarfire-soc-fpga)

For more information, refer to [Board Level Schematics document.](https://www.microsemi.com/document-portal/doc_download/1244587-polarfire-soc-icicle-kit-schematics)

## **3.1 LDDR4 Memory Interface**

LPDDR4 is connected to the MSS BANK 6.

- Part number: MT53D512M32D2DS-053 WT:D TR
- Manufacturer: Micron
- Frequency range: 800 MHz
- Memory size: 16 Gb

### **3.2 SPI Serial Flash**

PolarFire SoC Icicle Kit has one SPI flash 1 Gb. Flash is connected to BANK3 SC-SPI pins to support IAP programming.

- Part number: MT25QL01GBBB8ESF-0SIT
- Manufacturer: Micron
- Flash Type: NOR

The following figure shows the SPI Flash interface of the PolarFire SoC Icicle Kit.

**Figure 3-1. SPI Flash Interface**

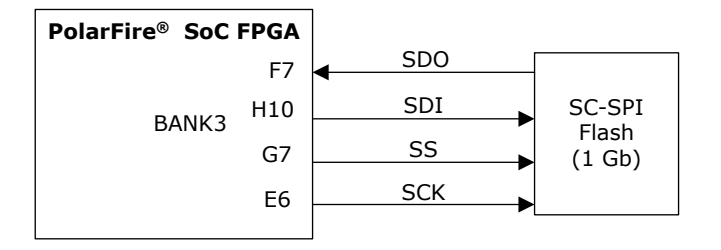

### **3.3 eMMC and SDIO Interface**

PolarFire SoC MSS BANK4 has MUXed IOs for SDIO or eMMC interface. PolarFire SoC Icicle Kit uses on board MUX U44 and U29 to select interface between 8 GB eMMC device or SD card connector.

#### **3.3.1 eMMC**

- Part number: SDINBDG4-8G
- Manufacturer: SanDisk
- eMMC 5.1
- Supports variable clock frequencies of 0-20 MHz, 0-26 MHz (default), 0-52 MHz (high-speed), 0-200 MHz SDR (HS200), and 0-200 MHz DDR (HS400)
- Dual power system: Core voltage (Vcc) 2.7 to 3.3 V, IO (VCCQ) voltage either: 1.7-1.95 V or 2.7-3.6 V

#### **3.3.2 SD Card**

PolarFire SoC Icicle Kit has one SD card connector.

- <span id="page-15-0"></span>• Part number: 10067847-001RLF
- Manufacturer: Amphenol ICC (FCI)
- SD interface is connected using a voltage translator between SD card connector and MUX (eMMC/SD)
- Supported modes are default speed (25 MHz), high speed (50 MHz), UHS-I (SDR12, SDR25, SDR50, SDR14, and DDR50)

## **3.4 High Speed Transceivers Configuration**

#### **3.4.1 Transceivers Block Allocations**

• MPFS250T-FCVG484EES has one XCVR block and 4 SERDES LANES available.

#### **3.4.2 PCIx16 Connector**

XCVR x4 lanes are mapped to PCIe CONN.

On board PCIx16 straddle Mount root port connector is available in PolarFire SoC Icicle Kit.

- Part number: 10025026-10103TLF
- Manufacturer: Amphenol ICC
- 4-TX/RX pairs are connected to SERDES block
- 100 MHz reference clock is provided to connector

### **3.5 Communication Interfaces**

#### **3.5.1 Ethernet – SGMII Interface**

VSC8662 device is a low-power, dual Gigabit Ethernet transceiver (1000BASE-X Gigabit Ethernet Transceiver PHY)

- Part number: VSC8662
- VSC8662 MAC interface dual port signals (Port 0 and Port1) RX/TX is connected on MSS SGMII Bank 5
- VSC8662 MDC and MDIO signals are connected MSS BANK 2

#### **3.5.2 CAN Interface**

PolarFire SoC Icicle Kit has two CAN interfaces. One interface is from the MSS BANK 2 and another interface is from the GPIO BANK 1.

- Part number: MCP2562FDT-E/SN
- Manufacturer: Microchip

#### **3.5.3 USB OTG**

USB3340 is a Hi-Speed USB 2.0 Transceiver that provides a physical layer (PHY) solution well-suited for portable electronic devices.

- Part number: USB3340-EZK-TR
- Manufacturer: Microchip
- USB interface uses MSS BANK 2
- 26 MHz on board crystal for reference clock

## **3.6 Expansion Capabilities**

The following sections explain the expansion connectors for PolarFire SoC Icicle Kit.

#### **3.6.1 Raspberry Pi 4 Connector**

PolarFire SoC Icicle Kit has 40 pin Raspberry pi connector.

- <span id="page-16-0"></span>• Part number: 61204021621
- Manufacturer: Wurth Electronics
- Raspberry pi signals use GPIO BANK 1 and BANK 9

#### **3.6.2 mikroBUS Connector**

PolarFire SoC Icicle Kit has 16 pin mikroBUS interface connector.

- UART, SPI, and I<sup>2</sup>C signals
- SPI signals use MSS BANK 2
- I<sup>2</sup>C, UART, and other GPIO signals use GPIO BANK 1 and BANK 9

## **3.7 Voltage and Current Monitoring**

PolarFire SoC Icicle Kit has provision to measure current for four power rails.

- VDD
- VDD25
- VDDA25
- VDDA

Current sensing is done by PAC1934T-I/JQ. The <sup>12</sup>C interface is available on digital values to read back values. Sensor's <sup>2</sup>C interface is connected to the MSS <sup>2</sup>C interface.

### **3.8 GPIO**

#### **3.8.1 Switches and LEDs**

PolarFire SoC Icicle Kit is equipped with four tact switches and four LED indicators.

• Switches and LEDs are connected to HSIO BANK 0

#### **3.8.2 LEDs**

LED's to indicate:

- Power
- User defined LEDs (quantity  $-4$ )

### **3.9 User Interface**

The PolarFire SoC Icicle Kit has four user defined LEDs and four push-button switches.

### **3.9.1 USB to UART Interface**

CP2108 is a USB to quad UART bridge controller to support 4 UART interface on board. UART IOs are connected to the Fabric IOs (Bank1) of PolarFire SoC.

- Part number: CP2108-B02-GM
- Manufacturer: Silicon Labs
- UART interface uses GPIO BANK 1 and BANK 9

#### **Note:**

The Silicon Labs CP2108 drivers are needed to see the COM ports through the J11 connector. The drivers can be downloaded from the following location:

[www.silabs.com/developers/usb-to-uart-bridge-vcp-drivers](https://www.silabs.com/developers/usb-to-uart-bridge-vcp-drivers)

## <span id="page-17-0"></span>**3.10 Mux for JTAG Selection**

Multiplexer U22 is used for JTAG selection for External Flash Pro header and On board Programmer .

- Part number: 74CBTLV3257BQ,115
- Manufacturer: NXP

#### **Table 3-1. Mux for JTAG Selection**

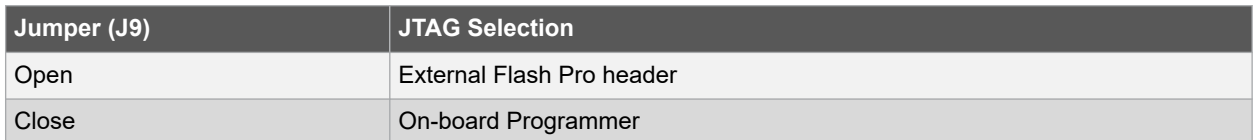

### **3.11 Programming Scheme**

PolarFire SoC silicon is programmed in two ways:

- Using FlashPro header connected to BANK3 of PolarFire SoC
- On-board programmer (BANK 7)

The following is the block diagram for programming scheme of PolarFire SoC.

#### **Figure 3-2. PolarFire SoC Programming Scheme Block Diagram**

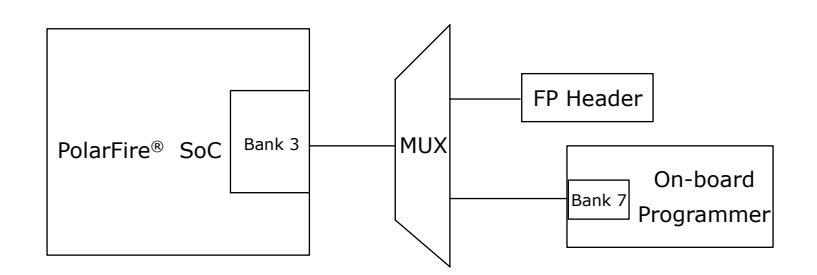

### **3.12 System Reset**

DEVRST\_N is an input-only reset pad that allows a full reset of the chip to be asserted at any time. The following figure shows a sample reset circuit that uses a Microchip MCP121T-240E/TT device.

#### **Figure 3-3. Reset Circuit**

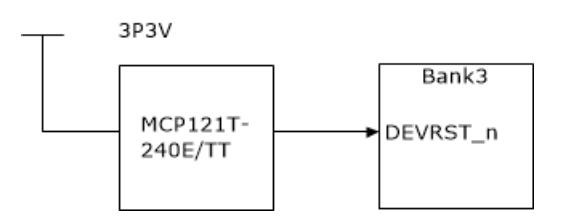

### **3.13 50 MHz Oscillator**

A 50 MHz clock oscillator with an accuracy of ±10 ppm is available on the board. This clock oscillator is connected to the FPGA fabric to provide a system reference clock.

The pin number of the 50 MHz oscillator is W12, and the pin name is HSIO92PB0/CLKIN\_N\_2/ CCC\_NW\_CLKIN\_N\_2/CCC\_NW\_PLL1\_OUT0.

The following figure shows the 50 MHz clock oscillator interface.

### **Figure 3-4. 50 MHz Clock Oscillator**

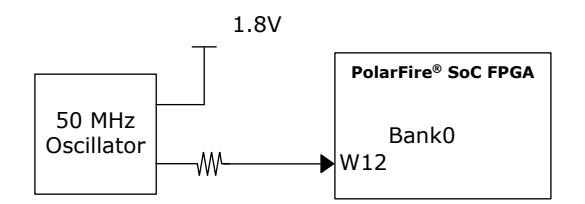

For more information, refer to Board-Level Schematics document (provided separately).

## <span id="page-19-0"></span>**4. Pin List**

For more information about all package pins on the PolarFire SoC, refer to [PolarFire SoC MPFS250T\\_MPFS250TS-](https://www.microsemi.com/document-portal/doc_download/1244585-polarfire-soc-mpfs250t-mpfs250ts-fcvg484-package-pin-assignment-table)[FCVG484 Package Pin Assignment Table.](https://www.microsemi.com/document-portal/doc_download/1244585-polarfire-soc-mpfs250t-mpfs250ts-fcvg484-package-pin-assignment-table)

## <span id="page-20-0"></span>**5. Board Component Placement**

The following figure shows the placement of various components on the PolarFire SoC Icicle Kit silkscreen.

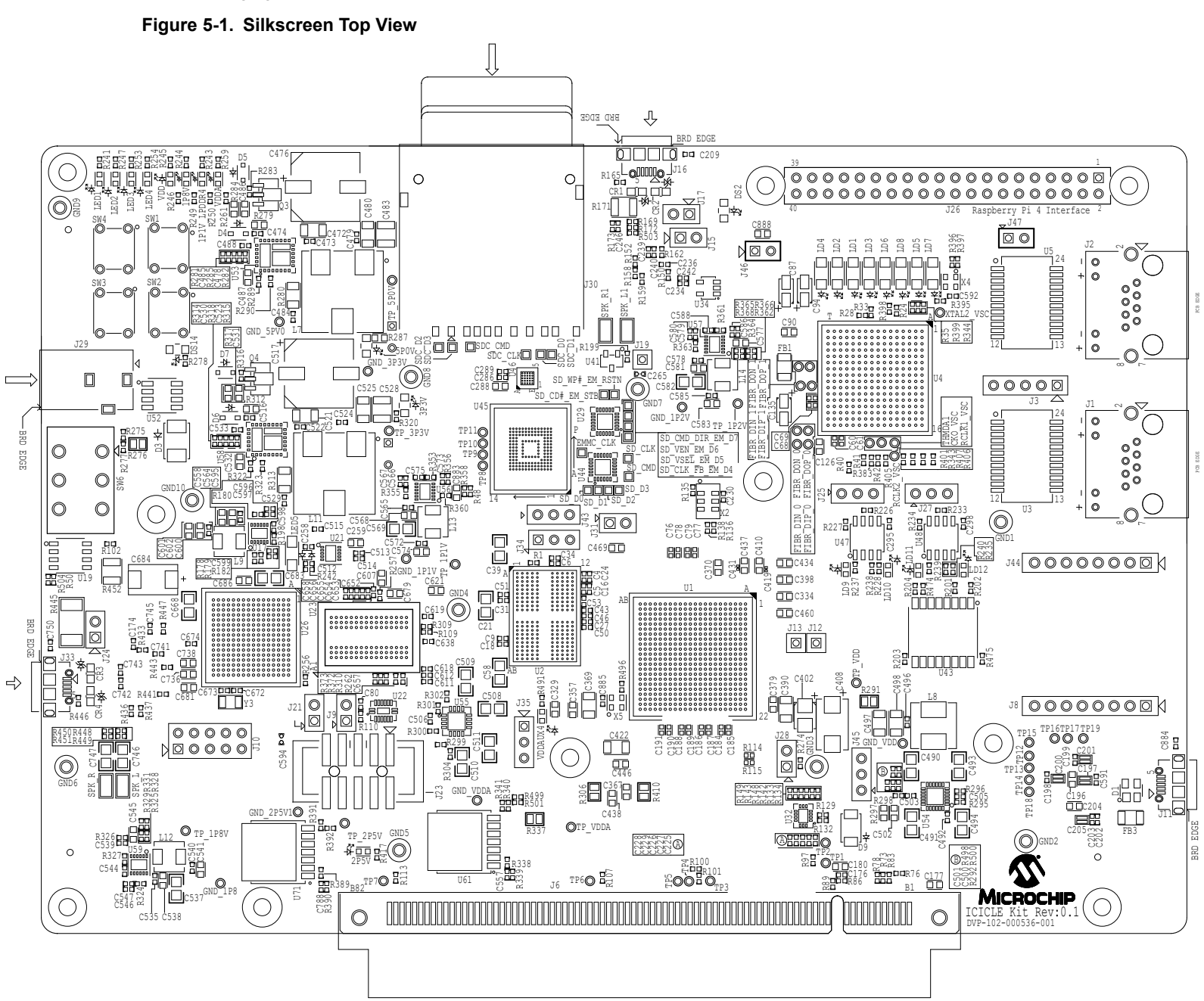

The following figure shows the bottom view of the PolarFire SoC Icicle Kit silkscreen.

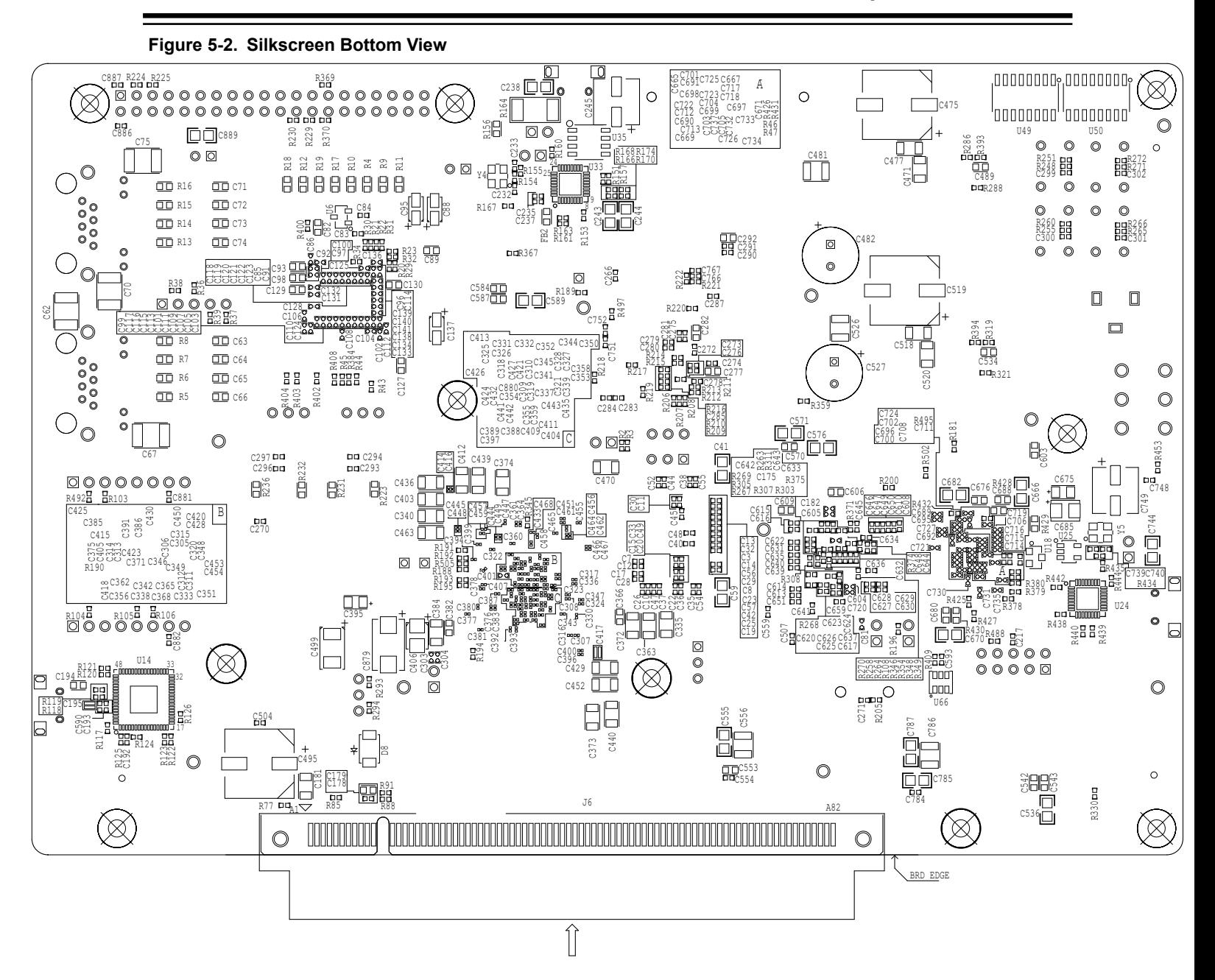

## <span id="page-22-0"></span>**6. Demo Design**

For the Icicle kit reference design, refer to the documentation provided on [GitHub](https://github.com/polarfire-soc/polarfire-soc-documentation/blob/master/boards/mpfs-icicle-kit-es/updating-icicle-kit/updating-icicle-kit-design-and-linux.md).

## <span id="page-23-0"></span>**7. Appendix: Programming PolarFire SoC FPGA Using the On-Board Programmer**

The PolarFire SoC Icicle Kit includes an on-board programmer. An external programmer hardware is, therefore, not required to program the PolarFire SoC device. The device can be programmed using the FlashPro software installed on the host PC.

Follow these steps to program an on-board PolarFire SoC device using the on-board programmer.

**Notes:**  The programming file will be available in a future release.

- 1. Connect the power supply cable to the **J23** connector on the board.
- 2. Close Jumper **J9** for mux U22.
- 3. Power on the board using the **SW6** slide switch.
- 4. When the board is successfully set up, the power LEDs start glowing.
- 5. Download FlashPro Express from the following location: [https://www.microsemi.com/product-directory/](https://www.microsemi.com/product-directory/programming/4977-flashpro#software) [programming/4977-flashpro#software](https://www.microsemi.com/product-directory/programming/4977-flashpro#software)
- 6. On the host PC, start the **FlashPro Express** software.
- 7. Click **New Project** to create a new project.
- 8. In the **New Project** window, do the following, and click **OK**.
	- Enter a project name.
	- Select **Single device** as the programming mode
- 9. Click **Configure Device**.
- 10. Click **Program** to program the device.
- 11. From the **View Programmer** pane, select the on-board FlashPro6 programmer.
- 12. Click **Browse**, and select the .stp file from the **Load Programming File** window.

The **Programmer List** window in the FlashPro Express software shows the programmer name, programmer type, port, programmer status, and information about whether the programmer is enabled.

When the device is programmed successfully, a Run Program PASSED status is displayed.

## <span id="page-24-0"></span>**8. Revision History**

The revision history describes the changes that were implemented in the document. The changes are listed by revision, starting with the most current publication.

![](_page_24_Picture_90.jpeg)

## <span id="page-25-0"></span>**The Microchip Website**

Microchip provides online support via our website at [www.microchip.com/](http://www.microchip.com/). This website is used to make files and information easily available to customers. Some of the content available includes:

- **Product Support** Data sheets and errata, application notes and sample programs, design resources, user's guides and hardware support documents, latest software releases and archived software
- **General Technical Support** Frequently Asked Questions (FAQs), technical support requests, online discussion groups, Microchip design partner program member listing
- **Business of Microchip** Product selector and ordering guides, latest Microchip press releases, listing of seminars and events, listings of Microchip sales offices, distributors and factory representatives

## **Product Change Notification Service**

Microchip's product change notification service helps keep customers current on Microchip products. Subscribers will receive email notification whenever there are changes, updates, revisions or errata related to a specified product family or development tool of interest.

To register, go to [www.microchip.com/pcn](http://www.microchip.com/pcn) and follow the registration instructions.

# **Customer Support**

Users of Microchip products can receive assistance through several channels:

- Distributor or Representative
- Local Sales Office
- Embedded Solutions Engineer (ESE)
- Technical Support

Customers should contact their distributor, representative or ESE for support. Local sales offices are also available to help customers. A listing of sales offices and locations is included in this document.

Technical support is available through the website at: [www.microchip.com/support](http://www.microchip.com/support)

## **Microchip Devices Code Protection Feature**

Note the following details of the code protection feature on Microchip devices:

- Microchip products meet the specifications contained in their particular Microchip Data Sheet.
- Microchip believes that its family of products is secure when used in the intended manner and under normal conditions.
- There are dishonest and possibly illegal methods being used in attempts to breach the code protection features of the Microchip devices. We believe that these methods require using the Microchip products in a manner outside the operating specifications contained in Microchip's Data Sheets. Attempts to breach these code protection features, most likely, cannot be accomplished without violating Microchip's intellectual property rights.
- Microchip is willing to work with any customer who is concerned about the integrity of its code.
- Neither Microchip nor any other semiconductor manufacturer can guarantee the security of its code. Code protection does not mean that we are guaranteeing the product is "unbreakable." Code protection is constantly evolving. We at Microchip are committed to continuously improving the code protection features of our products. Attempts to break Microchip's code protection feature may be a violation of the Digital Millennium Copyright Act. If such acts allow unauthorized access to your software or other copyrighted work, you may have a right to sue for relief under that Act.

## <span id="page-26-0"></span>**Legal Notice**

Information contained in this publication is provided for the sole purpose of designing with and using Microchip products. Information regarding device applications and the like is provided only for your convenience and may be superseded by updates. It is your responsibility to ensure that your application meets with your specifications.

THIS INFORMATION IS PROVIDED BY MICROCHIP "AS IS". MICROCHIP MAKES NO REPRESENTATIONS OR WARRANTIES OF ANY KIND WHETHER EXPRESS OR IMPLIED, WRITTEN OR ORAL, STATUTORY OR OTHERWISE, RELATED TO THE INFORMATION INCLUDING BUT NOT LIMITED TO ANY IMPLIED WARRANTIES OF NON-INFRINGEMENT, MERCHANTABILITY, AND FITNESS FOR A PARTICULAR PURPOSE OR WARRANTIES RELATED TO ITS CONDITION, QUALITY, OR PERFORMANCE.

IN NO EVENT WILL MICROCHIP BE LIABLE FOR ANY INDIRECT, SPECIAL, PUNITIVE, INCIDENTAL OR CONSEQUENTIAL LOSS, DAMAGE, COST OR EXPENSE OF ANY KIND WHATSOEVER RELATED TO THE INFORMATION OR ITS USE, HOWEVER CAUSED, EVEN IF MICROCHIP HAS BEEN ADVISED OF THE POSSIBILITY OR THE DAMAGES ARE FORESEEABLE. TO THE FULLEST EXTENT ALLOWED BY LAW, MICROCHIP'S TOTAL LIABILITY ON ALL CLAIMS IN ANY WAY RELATED TO THE INFORMATION OR ITS USE WILL NOT EXCEED THE AMOUNT OF FEES, IF ANY, THAT YOU HAVE PAID DIRECTLY TO MICROCHIP FOR THE INFORMATION. Use of Microchip devices in life support and/or safety applications is entirely at the buyer's risk, and the buyer agrees to defend, indemnify and hold harmless Microchip from any and all damages, claims, suits, or expenses resulting from such use. No licenses are conveyed, implicitly or otherwise, under any Microchip intellectual property rights unless otherwise stated.

## **Trademarks**

The Microchip name and logo, the Microchip logo, Adaptec, AnyRate, AVR, AVR logo, AVR Freaks, BesTime, BitCloud, chipKIT, chipKIT logo, CryptoMemory, CryptoRF, dsPIC, FlashFlex, flexPWR, HELDO, IGLOO, JukeBlox, KeeLoq, Kleer, LANCheck, LinkMD, maXStylus, maXTouch, MediaLB, megaAVR, Microsemi, Microsemi logo, MOST, MOST logo, MPLAB, OptoLyzer, PackeTime, PIC, picoPower, PICSTART, PIC32 logo, PolarFire, Prochip Designer, QTouch, SAM-BA, SenGenuity, SpyNIC, SST, SST Logo, SuperFlash, Symmetricom, SyncServer, Tachyon, TimeSource, tinyAVR, UNI/O, Vectron, and XMEGA are registered trademarks of Microchip Technology Incorporated in the U.S.A. and other countries.

AgileSwitch, APT, ClockWorks, The Embedded Control Solutions Company, EtherSynch, FlashTec, Hyper Speed Control, HyperLight Load, IntelliMOS, Libero, motorBench, mTouch, Powermite 3, Precision Edge, ProASIC, ProASIC Plus, ProASIC Plus logo, Quiet-Wire, SmartFusion, SyncWorld, Temux, TimeCesium, TimeHub, TimePictra, TimeProvider, WinPath, and ZL are registered trademarks of Microchip Technology Incorporated in the U.S.A.

Adjacent Key Suppression, AKS, Analog-for-the-Digital Age, Any Capacitor, AnyIn, AnyOut, Augmented Switching, BlueSky, BodyCom, CodeGuard, CryptoAuthentication, CryptoAutomotive, CryptoCompanion, CryptoController, dsPICDEM, dsPICDEM.net, Dynamic Average Matching, DAM, ECAN, Espresso T1S, EtherGREEN, IdealBridge, In-Circuit Serial Programming, ICSP, INICnet, Intelligent Paralleling, Inter-Chip Connectivity, JitterBlocker, maxCrypto, maxView, memBrain, Mindi, MiWi, MPASM, MPF, MPLAB Certified logo, MPLIB, MPLINK, MultiTRAK, NetDetach, Omniscient Code Generation, PICDEM, PICDEM.net, PICkit, PICtail, PowerSmart, PureSilicon, QMatrix, REAL ICE, Ripple Blocker, RTAX, RTG4, SAM-ICE, Serial Quad I/O, simpleMAP, SimpliPHY, SmartBuffer, SMART-I.S., storClad, SQI, SuperSwitcher, SuperSwitcher II, Switchtec, SynchroPHY, Total Endurance, TSHARC, USBCheck, VariSense, VectorBlox, VeriPHY, ViewSpan, WiperLock, XpressConnect, and ZENA are trademarks of Microchip Technology Incorporated in the U.S.A. and other countries.

SQTP is a service mark of Microchip Technology Incorporated in the U.S.A.

The Adaptec logo, Frequency on Demand, Silicon Storage Technology, and Symmcom are registered trademarks of Microchip Technology Inc. in other countries.

GestIC is a registered trademark of Microchip Technology Germany II GmbH & Co. KG, a subsidiary of Microchip Technology Inc., in other countries.

All other trademarks mentioned herein are property of their respective companies.

 $\textcircled{\tiny{\textcirc}}$  2021, Microchip Technology Incorporated, Printed in the U.S.A., All Rights Reserved.

ISBN: 978-1-5224-8241-3

# <span id="page-27-0"></span>**Quality Management System**

For information regarding Microchip's Quality Management Systems, please visit [www.microchip.com/quality](http://www.microchip.com/quality).

<span id="page-28-0"></span>![](_page_28_Picture_0.jpeg)

# **Worldwide Sales and Service**

![](_page_28_Picture_536.jpeg)